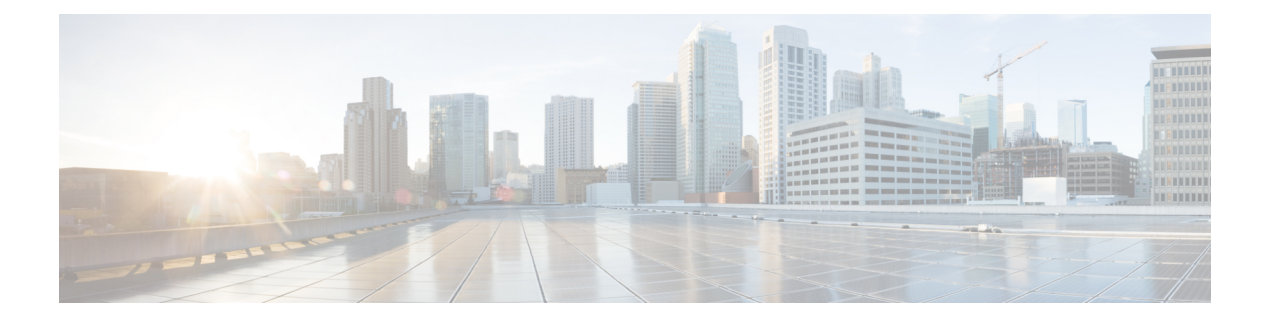

# 音声機能の設定

この章では、Cisco 4000 シリーズ サービス統合型ルータ (ISR) での音声機能の設定について 説明します。

この章の内容は、次のとおりです。

- コール ウェイティング (1 ページ)
- E1 R2 シグナリングの設定 (2 ページ)
- 機能グループ D の設定 (8 ページ)
- メディア認証およびシグナリング認証と暗号化 (10 ページ)
- マルチキャスト保留音 (10 ページ)
- SCCP ゲートウェイでの TLS 1.2 のサポート (11 ページ)

# コール ウェイティング

コール待機機能を使用すると、別のコールでの通話中に、別のコールを受信できます。別の コールが着信すると、コール ウェイティング トーン (300 ms 間のトーン) が聞こえます。発 信者IDがサポートされる電話機には、発信者IDが表示されます。フックフラッシュを使用し て、待ち状態のコールに応答し、アクティブだったコールを保留状態にできます。フックフ ラッシュを使用すると、アクティブコールと保留中のコールとの間を入れ替えることができま す。コールウェイティング機能がディセーブルの場合に、現在のコールを終了した場合、2つ 目のコールではビジー トーンが聞こえます。コールウェイティングの詳細については、 http://www.cisco.com/c/en/us/td/docs/ios/voice/sip/configuration/guide/15\_0/sip\_15\_0\_book/sip [cg-hookflash.html#wp999028](http://www.cisco.com/c/en/us/td/docs/ios/voice/sip/configuration/guide/15_0/sip_15_0_book/sip_cg-hookflash.html#wp999028)を参照してください。

# 着信転送

コール転送は、2 つ目のコールが 2 人のユーザ間で確立される間に、アクティブ コールが保留 状態にされることです。2つ目のコールを確立して、アクティブコールを終了した後に、保留 中のコールでは、リングバックが聞こえます。コール転送機能によって、ブラインド、準在 席、在席の、コール転送の3つのタイプすべてがサポートされます。コール転送の詳細につい ては、[http://www.cisco.com/c/en/us/td/docs/ios/voice/sip/configuration/guide/15\\_0/sip\\_15\\_0\\_book/sip\\_](http://www.cisco.com/c/en/us/td/docs/ios/voice/sip/configuration/guide/15_0/sip_15_0_book/sip_cg-hookflash.html#wp999084) [cg-hookflash.html#wp999084](http://www.cisco.com/c/en/us/td/docs/ios/voice/sip/configuration/guide/15_0/sip_15_0_book/sip_cg-hookflash.html#wp999084)を参照してください。

# **E1 R2** シグナリングの設定

E1 R2 を設定するには、次の手順に従います。

#### 始める前に

- この設定を開始する前に、次の前提条件が満たされていることを確認してください。
	- R2 シグナリングは、E1 コントローラにのみ適用されます。
	- R2 シグナリングを Cisco 4000 シリーズ ISR 上で実行するには、次のハードウェアが必要 です。
	- NIM-MFT-1T1/E1またはNIM-2MFT-T1/E1またはNIM-4MFT-T1/E1またはNIM-8MFT-T1/E1 または NIM-1CE1T1-PRI または NIM-2CE1T1-PRI または NIM-8CE1T1-PRI
	- Cisco 4000 シリーズ ISR の E1 コントローラで ds0-group コマンドを定義します。
	- Cisco IOS XE ソフトウェアリリース 15.5 (2)

### 手順の概要

- **1.** コントローラ E1 を、自動構内交換式(PBX)またはスイッチに接続するように設定しま す。
- **2.** E1 フレーミングの場合は、**CRC** または **non-CRC** のいずれかを選択します。
- **3.** E1 ラインコーディングの場合は、**HDB3** または **AMI** のいずれかを選択します。
- **4.** E1 クロックソースの場合は、internal または line のいずれかを選択します。クロックソー スではさまざまな PBX にそれぞれの要件があることに注意してください。
- **5.** 回線シグナリングを設定します。
- **6.** レジスタ間シグナリングを設定します。
- **7.** cas-custom を使用して、設定をカスタマイズします。

### 手順の詳細

ステップ **1** コントローラ E1 を、自動構内交換式(PBX)またはスイッチに接続するように設定します。

E1 のフレーミングとラインコーディングが正しく設定されていることを確認します。

- ステップ **2** E1 フレーミングの場合は、**CRC** または **non-CRC** のいずれかを選択します。
- ステップ **3** E1 ラインコーディングの場合は、**HDB3** または **AMI** のいずれかを選択します。
- ステップ **4** E1クロックソースの場合は、internalまたはlineのいずれかを選択します。クロックソースではさまざまな PBX にそれぞれの要件があることに注意してください。
- ステップ **5** 回線シグナリングを設定します。

(config)# **controller E1 0/2/0**

(config-controller)#**ds0-group 1 timeslots 1 type ?** ... r2-analog R2 ITU Q411 r2-digital R2 ITU Q421 r2-pulse R2 ITU Supplement 7 ...

ステップ **6** レジスタ間シグナリングを設定します。

```
(config)# controller E1 0/2/0
```

```
eefje(config)# controller E1 0/2/0
eefje(config-controller)#ds0-group 1 timeslots 1 type r2-digital ?
dtmf DTMF tone signaling
r2-compelled R2 Compelled Register Signaling
r2-non-compelled R2 Non Compelled Register Signaling
r2-semi-compelled R2 Semi Compelled Register Signaling
```
...

シスコ実装のR2シグナリングには、デフォルトで有効になっている着信番号識別サービス (DNIS) サポー トがあります。自動番号識別 (ANI) オプションを有効にしても、DNIS情報の収集は引き続き実行されま す。ANI オプションを指定しても、DNIS 収集は無効になりません。DNIS は着信側の番号、ANI は発信側 の番号です。たとえば、A というルータで B というルータを呼び出すように設定する場合、DNIS 番号は ルータ B に割り当てられ、ANI 番号はルータ A に割り当てられます。ANI は発信者 ID と似ています。

```
ステップ 7 cas-custom を使用して、設定をカスタマイズします。
```

```
(config)# controller E1 0/2/0
```

```
(config-controller)#ds0-group 1 timeslots 1 type r2-digital r2-compelled ani
cas-custom 1
 country brazil
 metering
 answer-signal group-b 1
voice-port 0/2/0:1
!
dial-peer voice 200 pots
destination-pattern 43200
direct-inward-dial
port 0/2/0:1
dial-peer voice 3925 voip
destination-pattern 39...
session target ipv4:10.5.25.41
...
```
## **R2** の設定

このドキュメントの論点となっている情報のみが表示されるように、設定は変更され ています。

**Configured for R2 Digital Non-Compelled**

```
hostname eefje
!
```

```
controller E1 0
clock source line primary
dso-group 1 timeslots 1-15 type r2-digital r2-non-compelled
cas-custom 1
!--- For more information on these commands
!--- refer to
ds0-group
and
cas-custom.
!
voice-port 0:1
cptone BE
!--- The cptone command is country specific. For more
!--- information on this command, refer to
cptone
.
!
dial-peer voice 123 pots
destination-pattern 123
direct-inward-dial
port 0:1
prefix 123
!
dial-peer voice 567 voip
destination-pattern 567
session target ipv4:10.0.0.2
Configured for R2 Digital Semi-Compelled
hostname eefje
!
controller E1 0
clock source line primary
ds0-group 1 timeslots 1-15 type r2-digital r2-semi-compelled
cas-custom 1
!--- For more information on these commands
!--- refer to
ds0-group
and
cas-custom
.
!
voice-port 0:1
cptone BE
!--- The cptone command is country specific. For more
!--- information on this command, refer to
cptone
.
dial-peer voice 123 pots
destination-pattern 123
direct-inward-dial
port 0:1
prefix 123
!
dial-peer voice 567 voip
destination-pattern 567
session target ipv4:10.0.0.2
```
### **Configured for R2 Digital Compelled ANI** hostname eefje ! controller E1 0 clock source line primary ds0-group 1 timeslots 1-15 type r2-digital r2-compelled ani cas-custom 1 !--- For more information on these commands !--- refer to ds0-group and cas-custom . voice-port 0:1 cptone BE !--- The cptone command is country specific. For more !--- information on this command, refer to cptone . dial-peer voice 123 pots destination-pattern 123 direct-inward-dial port 0:1 prefix 123 ! dial-peer voice 567 voip destination-pattern 567 session target ipv4:10.0.0.2 **Sample Debug Command Output** This example shows the output for the **debug vpm sig** command. (config-controller)#**debug vpm sig** Syslog logging: enabled (0 messages dropped, 9 messages rate-limited, 1 flushes, 0 overruns, xml disabled, filtering disabled)No Active Message Discriminator. No Inactive Message Discriminator. Console logging: disabled Monitor logging: level debugging, 0 messages logged, xml disabled, filtering disabled Buffer logging: level debugging, 163274 messages logged, xml disabled,filtering disabled Exception Logging: size (4096 bytes) Count and timestamp logging messages: disabled Persistent logging: disabledNo active filter modules. Trap logging: level informational, 172 message lines logged Logging Source-Interface: VRF Name:Log Buffer (4096 bytes):0): DSX (E1 0/2/0:0): STATE: R2\_IN\_COLLECT\_DNIS R2 Got Event 1 \*Jan 29 21:32:22.258:r2\_reg\_generate\_digits(0/2/0:1(1)): Tx digit '1' \*Jan 29 21:32:22.369: htsp digit ready( $0/2/0:1(1)$ ): Rx digit='#' \*Jan 29 21:32:22.369: R2 Incoming Voice(0/0): DSX (E1 0/2/0:0):STATE: R2\_IN\_COLLECT\_DNIS R2 Got Event R2 TONE OFF \*Jan 29 21:32:22.369: r2 reg generate digits( $0/2/0:1(1)$ ): Tx digit '#' \*Jan 29 21:32:22.569: htsp\_dialing\_done(0/2/0:1(1)) \*Jan 29 21:32:25.258: R2 Incoming Voice(0/0): DSX (E1 0/2/0:0):STATE: R2\_IN\_COLLECT\_DNIS R2 Got Event R2\_TONE\_TIMER \*Jan 29 21:32:25.258: r2\_reg\_generate\_digits(0/2/0:1(1)): Tx digit '3#' \*Jan 29 21:32:25.520: htsp digit ready up(0/2/0:1(1)): Rx digit='1' \*Jan 29 21:32:25.520: R2 Incoming Voice(0/0): DSX (E1 0/2/0:0): STATE: R2\_IN\_CATEGORY R2 Got Event 1 \*Jan 29 21:32:25.520: Enter r2\_comp\_category \*Jan 29 21:32:25.520: R2 Event : 1 \*Jan 29 21:32:25.520: ####### collect call enable = 0 \*Jan 29 21:32:25.520: ######## Not Sending B7 ################## \*Jan 29 21:32:25.520: r2\_reg\_event\_proc(0/2/0:1(1)) ADDR\_INFO\_COLLECTED (DNIS=39001,

```
ANI=39700)
*Jan 29 21:32:25.520: r2_reg_process_event: [0/2/0:1(1), R2_REG_COLLECTING,
E_R2_REG_ADDR_COLLECTED(89)]
*Jan 29 21:32:25.520: r2 reg ic addr collected(0/2/0:1(1))htsp switch ind
*Jan 29 21:32:25.521: htsp process event: [0/2/0:1(1), R2 Q421 IC WAIT ANSWER,
E HTSP SETUP ACK]
*Jan 29 21:32:25.521: r2_q421_ic_setup_ack(0/2/0:1(1)) E_HTSP_SETUP_ACK
*Jan 29 21:32:25.521: r2_reg_switch(0/2/0:1(1))
*Jan 29 21:32:25.521: r2_reg_process_event: [0/2/0:1(1), R2 REG_WAIT_FOR_SWITCH,
E_R2_REG_SWITCH(96)]
*Jan 29 21:32:25.521: r2_reg_ic_switched(0/2/0:1(1))
*Jan 29 21:32:25.522: htsp_process_event: [0/2/0:1(1), R2_Q421_IC_WAIT_ANSWER,
E HTSP PROCEEDING]
*Jan 29 21:32:25.530:htsp_call_bridged invoked
*Jan 29 21:32:25.530: r2 reg event proc(0/2/0:1(1)) ALERTING RECEIVED
*Jan 29 21:32:25.530: R2 Incoming Voice(0/0): DSX (E1 0/2/0:0): STATE:
R2_IN_WAIT_REMOTE_ALERT R2_Got Event R2_ALERTING
*Jan 29 21:32:25.530:rx R2_ALERTING in r2_comp_wait_remote_alert
*Jan 29 21:32:25.530: r2_reg_generate_digits(0/2/0:1(1)): \bar{x} digit '1'htsp alert notify
*Jan 29 21:32:25.531:r2 reg event proc(0/2/0:1(1)) ALERTING RECEIVED
*Jan 29 21:32:25.531: R2 Incoming Voice(0/0): DSX (E1 0/2/0:0): STATE: R2_IN_COMPLETE
R2 Got Event R2_ALERTING
*Jan 29 21:32:25.540: htsp dsp message: RESP SIG STATUS: state=0x0 timestamp=0
systime=80352360
*Jan 29 21:32:25.540:htsp_process_event: [0/2/0:1(1), R2_Q421_IC_WAIT_ANSWER,
E_DSP_SIG_0000]
*Jan 29 21:32:25.651: htsp_dialing_done(0/2/0:1(1))
*Jan 29 21:32:25.751: htsp digit ready(0/2/0:1(1)): Rx digit='#'
*Jan 29 21:32:25.751: R2 Incoming Voice(0/0): DSX (E1 0/2/0:0): STATE: R2_IN_COMPLETE
R2 Got Event R2_TONE_OFF
*Jan 29 21:32:25.751: r2_reg_generate_digits(0/2/0:1(1)): Tx digit '#'
*Jan 29 21:32:25.961: htsp_dialing_done(0/2/0:1(1))
*Jan 29 21:32:26.752: R2 Incoming Voice(0/0): DSX (E1 0/2/0:0): STATE: R2_IN_WAIT_GUARD
R2 Got Event R2_TONE_TIMER
*Jan 29 21:32:26.752: R2_IN_CONNECT: call end dial
*Jan 29 21:32:26.752: r2_reg_end_dial(0/2/0:1(1))htsp_call_service_msghtsp_call_service_msg
not EFXS (11) htsp call service msghtsp call service msg not EFXS (11)
*Jan 29 21:32:26.754: htsp_process_event: [0/2/0:1(1), R2_Q421_IC_WAIT_ANSWER,
E HTSP VOICE CUT THROUGH]
*Jan 29 21:32:26.754: htsp process event: [0/2/0:1(1), R2 Q421 IC WAIT ANSWER,
E_HTSP_VOICE_CUT_THROUGH]
*Jan 29 21:32:26.754: htsp_process_event: [0/2/0:1(1), R2_Q421_IC_WAIT_ANSWER,
E HTSP VOICE CUT THROUGH]
*Jan 29 21:32:51.909: htsp process event: [0/2/0:1(1), R2 Q421 IC WAIT ANSWER,
E_HTSP_CONNECT]
*Jan 29 21:32:51.909: r2_q421_ic_answer(0/2/0:1(1)) E_HTSP_CONNECT
*Jan 29 21:32:51.909: r2_q421_ic_answer(0/2/0:1(1)) Tx ANSWER seizure: delay 0 ms,elapsed
32419 msvnm dsp set sig state: [R2 Q.421 0/2/0:1(1)] set signal state = 0x4
*Jan 29 21:32:51.910: r2_reg_channel_connected(0/2/0:1(1))
*Jan 29 21:32:51.910: r2_reg_process_event: [0/2/0:1(1), R2_REG_WAIT_FOR_CONNECT,
E_R2_REG_CONNECT(90)]
*Jan 29 21:32:51.910: r2_reg_connect(0/2/0:1(1))htsp_call_service_msghtsp_call_service_msg
not EFXS (11)
This example shows the output for the debug vtsp all command.
(config-controller)#debug vtsp all
Log Buffer (4096 bytes)::S_R2_DIALING_COMP, event:E_VTSP_DIGIT_END]
*Jan 29 21:56:33.690: //213/85E8EDFC81D1/VTSP:(0/2/0:1):0:1:1/dc_digit:
*Jan 29 21:56:33.690: //213/85E8EDFC81D1/VTSP:(0/2/0:1):0:1:1/vtsp_process_event:
[state:S_R2_DIALING_COMP, event:E_TSP_R2_DIAL]
*Jan 29 21:56:33.690: //213/85E8EDFC81D1/VTSP:(0/2/0:1):0:1:1/dc_dial:
```
\*Jan 29 21:56:33.690: //213/85E8EDFC81D1/VTSP:(0/2/0:1):0:1:1/ds\_do\_dial: Digits To

Dial=# \*Jan 29 21:56:33.901: //213/85E8EDFC81D1/VTSP:(0/2/0:1):0:1:1/vtsp\_dsm\_dial\_done\_cb: \*Jan 29 21:56:33.901: //213/85E8EDFC81D1/VTSP:(0/2/0:1):0:1:1/vtsp\_process\_event: [state:S\_R2\_DIALING\_COMP, event:E\_VTSP\_DSM\_DIALING\_COMPLETE] \*Jan 29 21:56:33.901: //213/85E8EDFC81D1/VTSP:(0/2/0:1):0:1:1/dc\_dialing\_done: \*Jan 29 21:56:34.690: //213/85E8EDFC81D1/VTSP:(0/2/0:1):0:1:1/vtsp\_process\_event: [state:S\_R2\_DIALING\_COMP, event:E\_TSP\_R2\_END\_DIAL] \*Jan 29 21:56:34.691: //213/85E8EDFC81D1/VTSP:(0/2/0:1):0:1:1/ds\_end\_dial: \*Jan 29 21:56:34.691: //213/85E8EDFC81D1/VTSP:(0/2/0:1):0:1:1/vtsp\_digit\_pop: \*Jan 29 21:56:34.691: //213/85E8EDFC81D1/VTSP:(0/2/0:1):0:1:1/vtsp\_digit\_pop: Digit Reporting=FALSE \*Jan 29 21:56:34.691: //213/85E8EDFC81D1/VTSP:(0/2/0:1):0:1:1/act\_alert\_dial\_complete: \*Jan 29 21:56:34.691: //213/85E8EDFC81D1/VTSP:(0/2/0:1):0:1:1/act\_service\_msg\_down: \*Jan 29 21:56:34.691: //213/85E8EDFC81D1/VTSP:(0/2/0:1):0:1:1/vtsp\_timer\_stop: Timer Stop Time=80497275  $*$ Jan 29 21:56:34.691: //213/85E8EDFC81D1/VTSP:  $(0/2/0:1):0:1:1/\nu$ tsp\_dsm\_peer\_event\_cb: Event=E\_DSM\_CC\_CAPS\_ACK \*Jan 29 21:56:34.691: //213/85E8EDFC81D1/VTSP:(0/2/0:1):0:1:1/act\_service\_msg\_down: \*Jan 29 21:56:34.691: //213/85E8EDFC81D1/VTSP:(0/2/0:1):0:1:1/vtsp\_timer\_stop: Timer Stop Time=80497275 \*Jan 29 21:56:34.691: //213/85E8EDFC81D1/VTSP:(0/2/0:1):0:1:1/vtsp\_dsm\_peer\_event\_cb: Event=E\_DSM\_CC\_CAPS\_ACK \*Jan 29 21:56:34.691: //213/85E8EDFC81D1/VTSP:(0/2/0:1):0:1:1/vtsp\_dsm\_peer\_event\_cb: Event=E\_DSM\_CC\_CAPS\_ACK \*Jan 29 21:56:34.692: //213/85E8EDFC81D1/VTSP:(0/2/0:1):0:1:1/vtsp\_dsm\_feature\_notify\_cb: Feature ID=0, Feature Status=1 \*Jan 29 21:56:34.692: //213/85E8EDFC81D1/VTSP:(0/2/0:1):0:1:1/vtsp\_dsm\_reactivate\_ringback: \*Jan 29 21:56:34.692: //213/85E8EDFC81D1/VTSP:(0/2/0:1):0:1:1/vtsp\_dsm\_reactivate\_ringback:exit@1299 \*Jan 29 21:56:34.693: //213/85E8EDFC81D1/VTSP:(0/2/0:1):0:1:1/vtsp\_dsm\_feature\_notify\_cb: Feature ID=0, Feature Status=1 \*Jan 29 21:56:34.693: //213/85E8EDFC81D1/VTSP:(0/2/0:1):0:1:1/vtsp\_dsm\_reactivate\_ringback: \*Jan 29 21:56:34.693: //213/85E8EDFC81D1/VTSP:(0/2/0:1):0:1:1/vtsp\_dsm\_reactivate\_ringback:exit@1299 \*Jan 29 21:56:34.693: //213/85E8EDFC81D1/VTSP:(0/2/0:1):0:1:1/vtsp\_dsm\_feature\_notify\_cb: Feature ID=0, Feature Status=1 \*Jan 29 21:56:34.693: //213/85E8EDFC81D1/VTSP:(0/2/0:1):0:1:1/vtsp\_dsm\_reactivate\_ringback: \*Jan 29 21:56:34.693: //213/85E8EDFC81D1/VTSP:(0/2/0:1):0:1:1/vtsp\_dsm\_reactivate\_ringback:exit@1299 \*Jan 29 21:56:58.140: //213/85E8EDFC81D1/VTSP:(0/2/0:1):0:1:1/vtsp\_call\_connect: Connected Name \*Jan 29 21:56:58.140: //213/85E8EDFC81D1/VTSP:(0/2/0:1):0:1:1/vtsp\_call\_connect: Connected Number 39701 \*Jan 29 21:56:58.140: //213/85E8EDFC81D1/VTSP:(0/2/0:1):0:1:1/vtsp\_call\_connect: Connected oct3a 30 \*Jan 29 21:56:58.140: //213/85E8EDFC81D1/VTSP:(0/2/0:1):0:1:1/vtsp\_process\_event: [state:S\_ALERTING, event:E\_CC\_CONNECT] \*Jan 29 21:56:58.140: //213/85E8EDFC81D1/VTSP:(0/2/0:1):0:1:1/act\_alert\_connect: Progress Indication=2 \*Jan 29 21:56:58.140: //213/85E8EDFC81D1/VTSP:(0/2/0:1):0:1:1/vtsp\_ring\_noan\_timer\_stop: Timer Stop Time=80499620 \*Jan 29 21:56:58.142: //213/85E8EDFC81D1/VTSP:(0/2/0:1):0:1:1/vtsp\_process\_event: [state:S\_CONNECT, event:E\_CC\_SERVICE\_MSG] \*Jan 29 21:56:58.142: //213/85E8EDFC81D1/VTSP:(0/2/0:1):0:1:1/act\_service\_msg\_down: \*Jan 29 21:56:58.142: //213/85E8EDFC81D1/VTSP:(0/2/0:1):0:1:1/vtsp\_timer\_stop: Timer Stop Time=80499620 \*Jan 29 21:56:58.144: //213/85E8EDFC81D1/VTSP:(0/2/0:1):0:1:1/vtsp\_dsm\_fpi\_event\_cb: Event=E\_DSMP\_FPI\_ENABLE\_TDM\_RTCP

# 機能グループ **D** の設定

機能グループ D シグナリングを設定するには、次の手順を実行します。

#### 始める前に

機能グループ D シグナリングは、IOS XE リリース 15.5 (2) 以降、Cisco 4000 シリーズ サービ ス統合型ルータでサポートされています。機能グループ D サービスは、電話の顧客が長距離 ネットワークを選択し、使用するキャリアに関係なく同じ桁数の番号を使用できるトランク側 接続です。ルータは、キャリア環境内の音声トラフィックをサポートするために、機能グルー プ D を使用して長距離通信事業者とインターフェイス接続します。

この設定を開始する前に、次の前提条件が満たされていることを確認してください。

- プラットフォームでは、デジタル T1/E1 パケット音声トランク ネットワーク モジュール が使用されている必要があります。
- デジタルT1/E1パケット音声トランクネットワークモジュールには、音声/WANインター フェイスネットワークモジュール (NIM) 用のスロットを1つまたは2つ搭載できます。 NIM は 1 〜 8 個のポートをサポートします。デジタル E1 パケット音声トランク ネット ワーク モジュールでは、デュアルモード (音声/WAN) マルチトランクカードのみがサ ポートされ、古い VIC はサポートされません。
- ドロップアンドインサート機能は、複数の同じカード上の2つのポート間でのみサポート されます。

## 手順の概要

- **1. configure terminal** {*ip-address* | *interface-type interface-number* [*ip-address*]}
- **2. voice-card slot/subslot**
- **3. controller T1/E1 slot/subslot/port**
- **4. framing** {*sf* | *esf* }
- **5. linecode** {*b8zs* | *ami*}
- **6. ds0-group** *ds0-group-no***timeslots** *timeslot-list type*{*e&m-fgd* | *fgd-eana*}
- **7. no shutdown**
- **8. exit**

### 手順の詳細

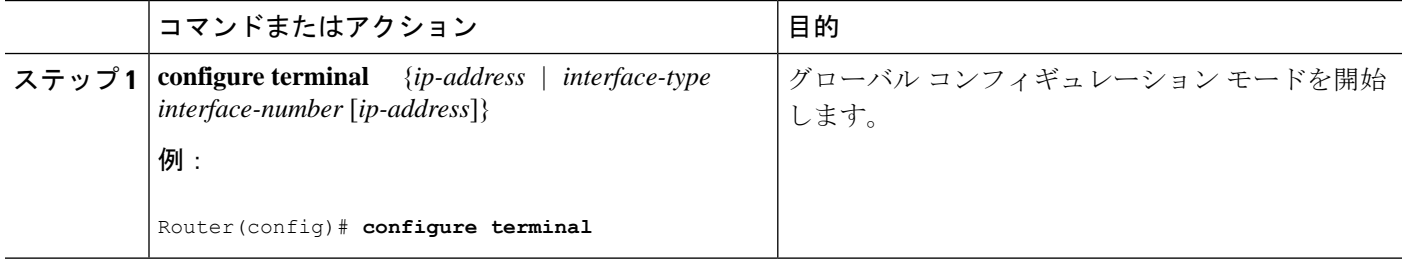

 $\mathbf I$ 

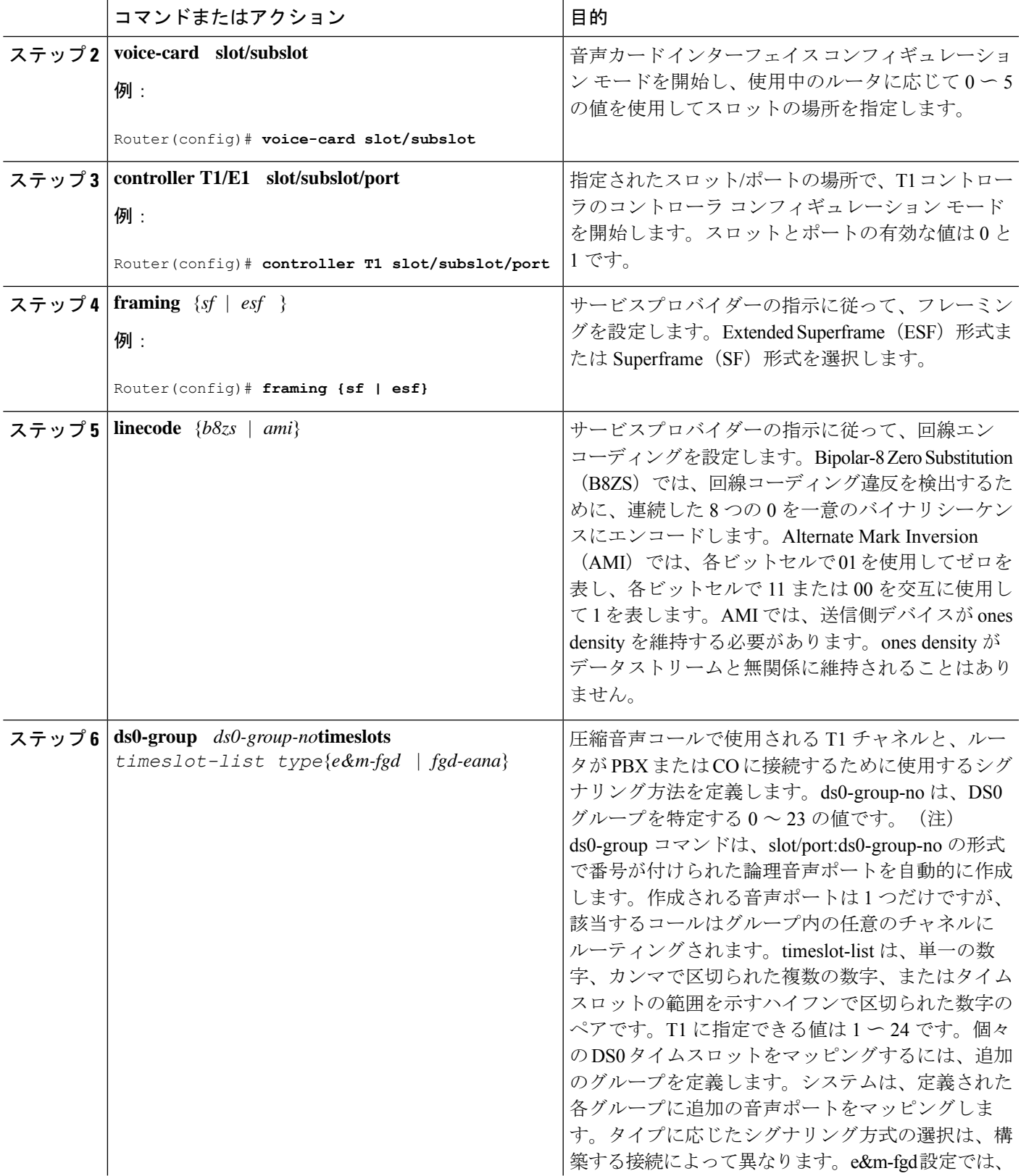

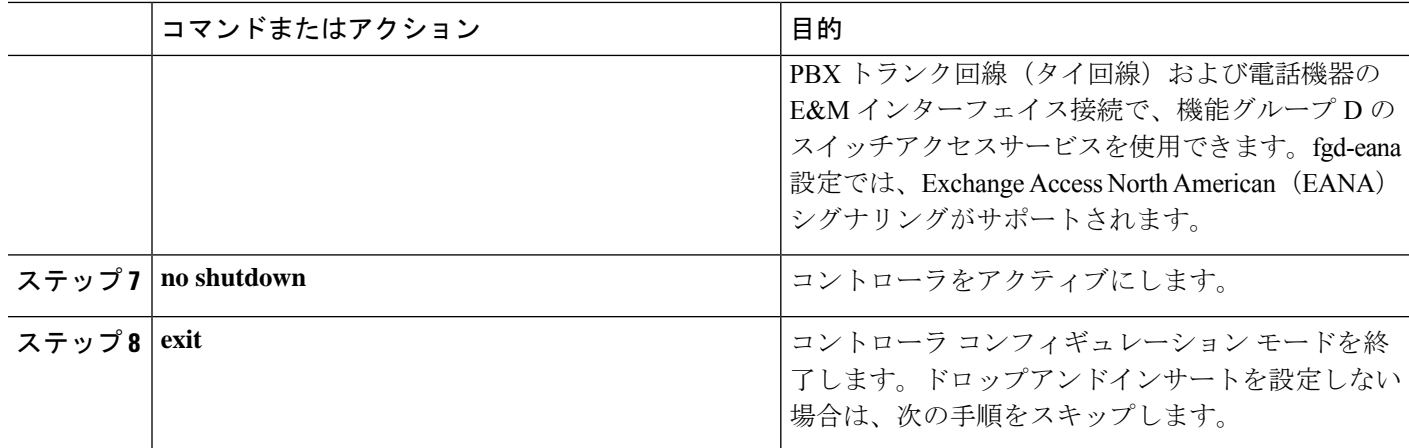

# メディア認証およびシグナリング認証と暗号化

Cisco IOS MGCP ゲートウェイのメディアおよびシグナリング認証および暗号化機能により、 MGCPゲートウェイでのメディアおよびシグナリング暗号化に加えて、シグナリング認証を含 む音声セキュリティ機能が導入されます。メディアおよびシグナリング認証および暗号化機能 の詳細については、[http://www.cisco.com/c/en/us/td/docs/ios-xml/ios/voice/mgcp/configuration/15-mt/](http://www.cisco.com/c/en/us/td/docs/ios-xml/ios/voice/mgcp/configuration/15-mt/vm-15-mt-book/vm-gw-med-sig.html) [vm-15-mt-book/vm-gw-med-sig.html](http://www.cisco.com/c/en/us/td/docs/ios-xml/ios/voice/mgcp/configuration/15-mt/vm-15-mt-book/vm-gw-med-sig.html) を参照してください。

# マルチキャスト保留音

保留音(MOH)機能を使用すると、Cisco IOS MGCP 音声ゲートウェイを使用しているとき に、音楽ストリーミングサービスに登録できます。MOH サーバーから、保留になっているオ ンネットおよびオフネットの発信者の音声インターフェイスに音楽がストリーミングされま す。Cisco Communications Manager は、ストリーミング マルチキャスト MOH サーバーから提 供される音楽を保留中のコールの発信者に再生する機能をサポートしています。

Cisco Unified Communications Manager またはゲートウェイに事前設定されたマルチキャストア ドレスを使用することで、ゲートウェイは、ネットワークのデフォルトルータからブロード キャストされる Real-Time Transport Protocol (RTP) パケットを「リッスン」し、ネットワーク 内の指定された音声インターフェイスにパケットをリレーできます。保留中のコールを開始で きます。ただし、MGCP制御アナログ電話機で保留音を開始することはできません。着信側が 発信側を保留にするたびに、Cisco Communications Manager は、事前設定されたマルチキャス トアドレスを介して RTP パケットを「保留」になっているインターフェイスにストリーミン グするように MOHサーバーに要求します。このようにして、RTP パケットは、適切に設定さ れた保留状態の音声インターフェイスにリレーされます。ゲートウェイでマルチキャストアド レスを設定すると、ゲートウェイは、デフォルトルータにインターネットゲートウェイ管理プ ロトコル(IGMP)「join」メッセージを送信し、RTPマルチキャストパケットを受信する準備 ができたことを示します。

複数の MOH サーバーが同じネットワークに存在する可能性がありますが、各サーバーには異 なるクラスD IPアドレスが必要であり、そのアドレスはCiscoCommunications ManagerとMGCP

音声ゲートウェイで設定する必要があります。MOH の設定の詳細については、 [http://www.cisco.com/c/en/us/td/docs/ios-xml/ios/voice/cminterop/configuration/15-0m/vc-15-0m-book/](http://www.cisco.com/c/en/us/td/docs/ios-xml/ios/voice/cminterop/configuration/15-0m/vc-15-0m-book/vc-ucm-mgcp-gw.html#GUID-A3461142-2F05-4420-AEE6-032FCA3B7952) [vc-ucm-mgcp-gw.html#GUID-A3461142-2F05-4420-AEE6-032FCA3B7952](http://www.cisco.com/c/en/us/td/docs/ios-xml/ios/voice/cminterop/configuration/15-0m/vc-15-0m-book/vc-ucm-mgcp-gw.html#GUID-A3461142-2F05-4420-AEE6-032FCA3B7952) を参照してください。

# **SCCP** ゲートウェイでの **TLS 1.2** のサポート

「SCCP ゲートウェイでの TLS 1.2 サポート」では、ユニキャスト会議ブリッジを含むデジタ ルシグナルプロセッサ(DSP)ファームの SCCP プロトコルでの TLS 1.2 設定について詳しく 説明します。

(CFB)、メディア ターミネーション ポイント(MTP)、および SCCP テレフォニー制御 (STC)アプリケーション(STCAPP)。

ゲートウェイ上の DSP は、変換またはトランスコーディングのメディアリソースとして使用 できます。各メディアリソースは、Secure Skinny Client Control Protocol(SCCP)を使用して Cisco Unified Communications Manager と通信します。現在、TLS 1.0 と同等の SSL 3.1 がセキュ アな信号の送信に使用されています。この機能により、TLS 1.2 のサポートが強化されます。 Cisco IOS XE Cupertino 17.7.1a 以降、TLS 1.2 が拡張され、次世代暗号化 (NGE) 暗号スイート をサポートするようになりました。

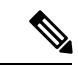

Cisco Unified Communications Manager(CUCM)バージョン 14SU2 は、AA:22:BB:44:55 または AA22BB4455 のように、コロン付きまたはコロンなしのサブジェクト名フィールド(CN 名) を持つセキュアな SCCP ゲートウェイをサポートするように拡張されました。 (注)

CUCM は、SCCP ゲートウェイからの着信証明書の CN フィールドを確認し、このゲートウェ イの CUCM に設定された DeviceName と照合して確認します。DeviceName には、ゲートウェ イの MAC アドレスが含まれています。CUCM は、DeviceName の MAC アドレスをコロン付き の MAC アドレスに変換し(AA:22:BB:44:55 など)、ゲートウェイの証明書の CN 名で検証し ます。したがって、CUCMでは、ゲートウェイが証明書内のCNフィールド、つまりサブジェ クト名にコロン付きの MAC アドレスの使用が求められています。

国防情報システム局 (DISA) の新しいガイドラインにより、サブジェクト名フィールドCNに はコロンを使用しないことが要件となっています。たとえば、AA22BB4455 です。

### **SCCP TLS** 接続

CiscoSSL は OpenSSL に基づいています。SCCP は CiscoSSL を使用して通信信号を保護しま す。

リソースがセキュアモードで設定されている場合、SCCPアプリケーションは、TransportLayer Security(TLS)ハンドシェイクを完了するプロセスを開始します。ハンドシェイクの際、サー バーは、サポートされている TLS バージョンと暗号スイートに関する情報を CiscoSSL に送信 します。以前は、SCCP セキュアシグナリングでは SSL 3.1 のみがサポートされていました。 SSL 3.1 は TLS 1.0 と同等です。TLS 1.2 サポート機能は、SCCP セキュアシグナリングに TLS 1.2 サポートを導入します。

TLS ハンドシェイクが完了すると、SCCP に通知され、SCCP はプロセスを強制終了します。

ハンドシェイクが正常に完了すると、REGISTER メッセージがセキュアトンネル経由で Cisco UnifiedCommunications Managerに送信されます。ハンドシェイクが失敗し、再試行が必要な場 合は、新しいプロセスが開始されます。

 $\label{eq:1} \bigotimes_{\mathbb{Z}}\mathbb{Z}_{\mathbb{Z}}$ 

SCCP ベースのシグナリングでは、TLS\_RSA\_WITH\_AES\_128\_CBC\_SHA 暗号スイートのみが サポートされます。 (注)

### 暗号スイート

SCCPベースのシグナリングでは、TLS\_RSA\_WITH\_AES\_128\_CBC\_SHA暗号スイートがサポー トされます。

Cisco IOS XE Cupertino 17.7.1a 以降、次の NGE 暗号スイートもサポートされます。

- ECDHE-RSA-AES128-GCM-SHA256
- ECDHE-RSA-AES256-GCM-SHA384

これらの暗号スイートにより、STCAPP アナログ電話と SCCP DSPFarm 会議サービスの両方で セキュアな音声シグナリングが可能になります。暗号スイートの選択は、ゲートウェイとCUCM の間でネゴシエートされます。

NGE 暗号スイートを使用するには、次の前提条件が適用されます。

- TLS 1.2 を設定します。詳細については、STC アプリケーションの TLS バージョンの設定 (13ページ) を参照してください。
- CUCM リリース 14.1SU1 以降、および TLS1.2 をサポートする音声ゲートウェイまたはプ ラットフォームを使用します。
- CUCM Web UI から、[Cipher Management] に移動し、[CIPHER switch] を [NGE] として設 定します。詳細については、「[暗号管理」](https://www.cisco.com/c/en/us/td/docs/voice_ip_comm/cucm/security/14_SU1/cucm_b_security-guide-release-14su1/cucm_m_cipher-management_reorg.html)を参照してください。

暗号スイートの確認の詳細については、TLS バージョンと暗号スイートの確認 (13 ページ) を参照してください。

SRTP で暗号化されたメディアの場合、より高度な暗号スイート(AEAD-AES-128-GCM また は AEAD-AES-256-GCM)を使用できます。これらの暗号スイートの選択は、セキュアなアナ ログ音声とハードウェア会議ブリッジ音声メディアの両方について、GW と CUCM との間で 自動的にネゴシエートされます。Authenticated Encryption with Associated Data (AEAD) 暗号 は、メッセージの完全性を検証する組み込みの SHA アルゴリズムを使用せずに機密性、完全 性、および信頼性を同時に実現します。

#### サポートされるプラットフォーム

SCCP ゲートウェイ機能での TLS 1.2 サポートは、次のプラットフォームで使用できます。

• Cisco 4321 サービス統合型ルータ

- Cisco 4331 サービス統合型ルータ
- Cisco 4351 サービス統合型ルータ
- Cisco 4431 サービス統合型ルータ
- Cisco 4451-X サービス統合型ルータ
- Cisco 4461 サービス統合型ルータ
- Cisco Catalyst 8200 および 8300 シリーズ エッジ プラットフォーム
- Cisco VG400、VG420、および VG450 アナログ音声ゲートウェイ

## **STC** アプリケーションの **TLS** バージョンの設定

STC アプリケーションの TLS バージョンを設定するには、次のタスクを実行します。

```
enable
configure terminal
stcapp security tls-version v1.2
exit
```
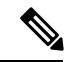

stcapp security tls コマンドは、TLS バージョンをv.1.0、v1.1、または v1.2 のみに設定します。 明示的に設定されない場合は、デフォルトで TLS v1.0 が選択されます。 (注)

### **DSP** ファームプロファイルに対するセキュアモードでの **TLS** バージョンの設定

DSP ファームプロファイルの TLS バージョンをセキュアモードで設定するには、次のタスク を実行します。

```
enable
configure terminal
dspfarm profile 7 conference security
  tls-version v1.2
  exit
```
# $\mathscr{O}$

(注) 注意: **tls** コマンドは、セキュリティモードでのみ設定できます。

# **TLS** バージョンと暗号スイートの確認

TLS バージョンと暗号スイートを確認するには、次のタスクを実行します。

```
# show dspfarm profile 100
Dspfarm Profile Configuration
Profile ID = 100, Service = CONFERENCING, Resource ID = 2
Profile Service Mode : secure
Trustpoint : Overlord_DSPFarm_GW
TLS Version : v1.2
TLS Cipher : ECDHE-RSA-AES256-GCM-SHA384
Profile Admin State : UP
```

```
Profile Operation State : ACTIVE
Application : SCCP Status : ASSOCIATED
Resource Provider : FLEX_DSPRM Status : UP
Total Number of Resources Configured : 10
Total Number of Resources Available : 10
Total Number of Resources Out of Service : 0
Total Number of Resources Active : 0
Maximum conference participants : 8
Codec Configuration: num_of_codecs:6
Codec : g711ulaw, Maximum Packetization Period : 30 , Transcoder: Not Required
Codec : g711alaw, Maximum Packetization Period : 30 , Transcoder: Not Required
Codec : g729ar8, Maximum Packetization Period : 60 , Transcoder: Not Required
Codec : g729abr8, Maximum Packetization Period : 60 , Transcoder: Not Required
Codec : g729r8, Maximum Packetization Period : 60 , Transcoder: Not Required
Codec : g729br8, Maximum Packetization Period : 60 , Transcoder: Not Required
```
#### **STCAPP** アプリケーションの **TLS** バージョンの確認

STCAPP アプリケーションの TLS バージョンを確認するには、次のタスクを実行します。

```
Device# show call application voice stcapp
App Status: Active
CCM Status: UP
CCM Group: 120
Registration Mode: CCM
Total Devices: 0
Total Calls in Progress: 0
Total Call Legs in Use: 0
ROH Timeout: 45
TLS Version: v1.2
# show stcapp dev voice 0/1/0
Port Identifier: 0/1/0
Device Type: ALG
Device Id: 585
Device Name: ANB3176C85F0080
Device Security Mode : Encrypted
 TLS version : TLS version 1.2
 TLS cipher : ECDHE-RSA-AES256-GCM-SHA384
Modem Capability: None
Device State: IS
Diagnostic: None
Directory Number: 80010
Dial Peer(s): 100
Dialtone after remote onhook feature: activated
Busytone after remote onhook feature: not activated
Last Event: STCAPP_CC_EV_CALL_MODIFY_DONE
Line State: ACTIVE
Line Mode: CALL CONF
Hook State: OFFHOOK
mwi: DISABLE
vmwi: OFF
mwi config: Both
Privacy: Not configured
HG Status: Unknown
PLAR: DISABLE
Callback State: DISABLED
CWT Repetition Interval: 0 second(s) (no repetition)
Number of CCBs: 1
Global call info:
   Total CCB count = 3Total call leg count = 6
```
Call State for Connection 2 (ACTIVE): TsConnected Connected Call Info: Call Reference: 33535871 Call ID (DSP): 187 Local IP Addr: 172.19.155.8 Local IP Port: 8234 Remote IP Addr: 172.19.155.61 Remote IP Port: 8154 Calling Number: 80010 Called Number: Codec:  $q711$ ulaw **SRTP: on RX Cipher: AEAD\_AES\_256\_GCM TX Cipher: AEAD\_AES\_256\_GCM**

DSPfarm 接続の sRTP 暗号スイートを確認するには、次のタスクを実行します。

#### # **show sccp connection detail**

bridge-info(bid, cid) - Normal bridge information(Bridge id, Calleg id) mmbridge-info(bid, cid) - Mixed mode bridge information(Bridge id, Calleg id)

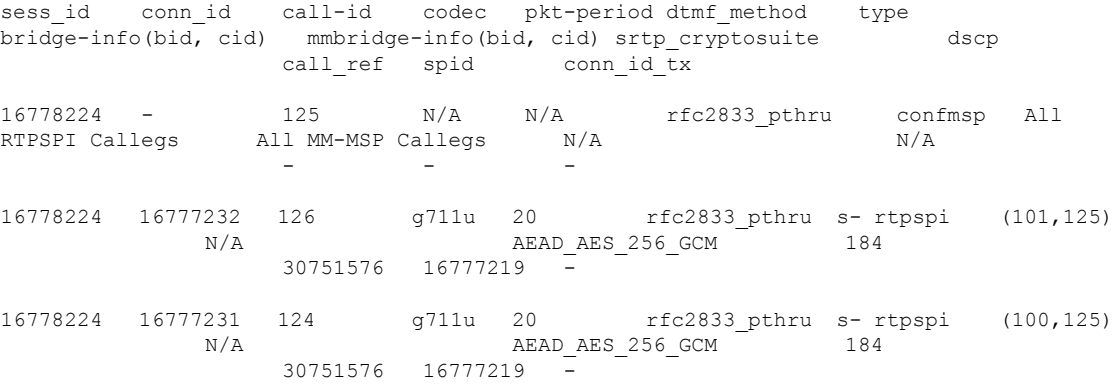

Total number of active session(s) 1, connection(s) 2, and callegs 3

#### コール情報の確認

フォワーディング プレーン インターフェイス(FPI)に保存されている TDM コールと IVR コールのコール情報を表示するには、**showvoipfpi calls** コマンドを使用します。コール ID を選 択し、**show voip fpi calls confID** *call\_id\_number* コマンドを使用して暗号スイートを確認できま す。次の例では、暗号スイート 6 は AES\_256\_GCM です。

#### #**show voip fpi calls**

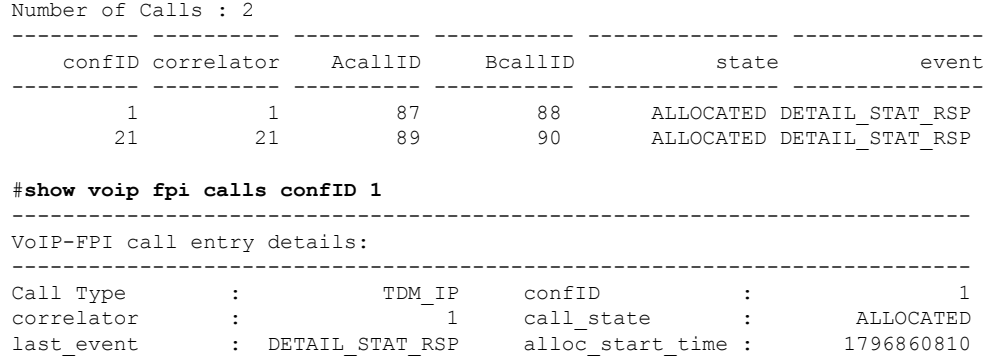

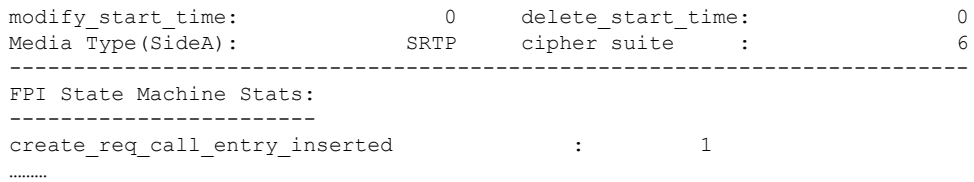

# その他の参考資料

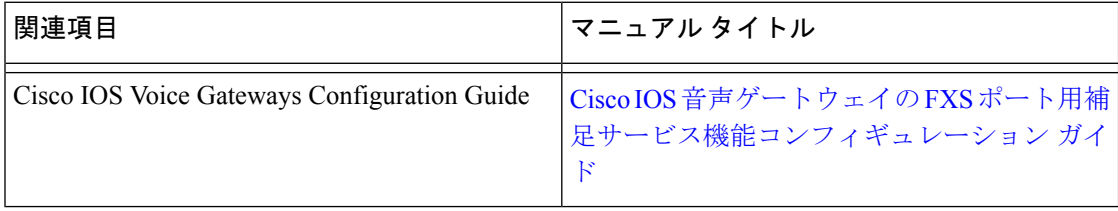

# **SCCP** ゲートウェイでの **TLS 1.2** サポートの機能情報

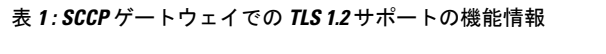

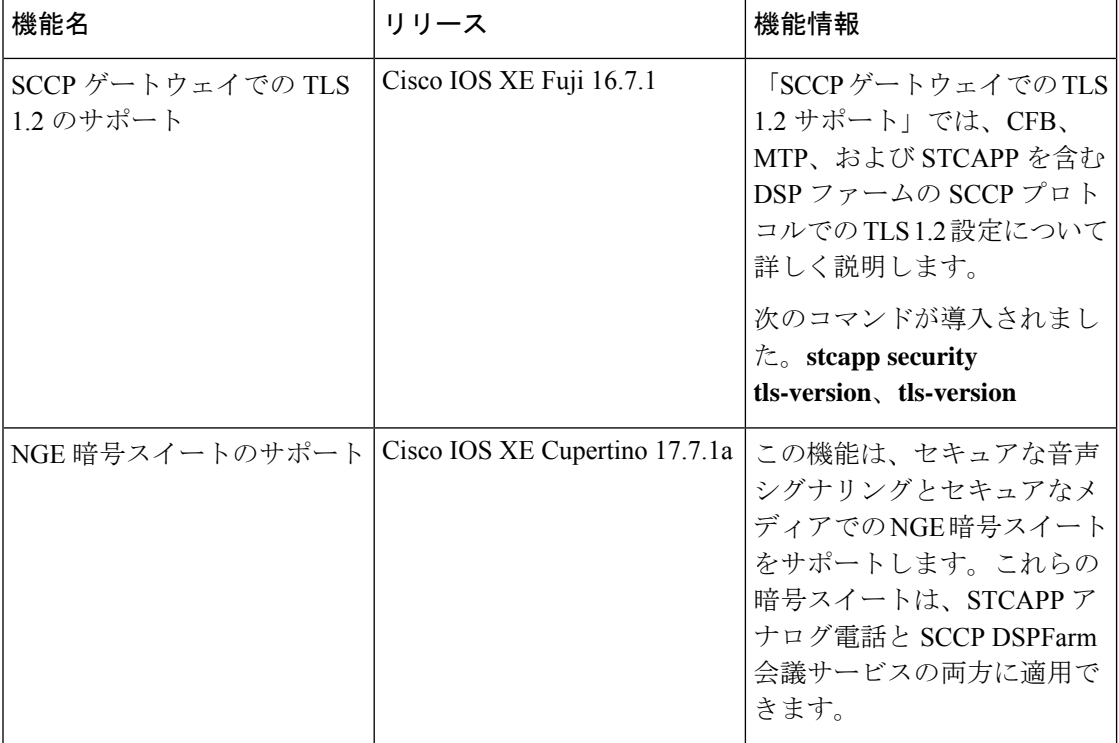

翻訳について

このドキュメントは、米国シスコ発行ドキュメントの参考和訳です。リンク情報につきましては 、日本語版掲載時点で、英語版にアップデートがあり、リンク先のページが移動/変更されている 場合がありますことをご了承ください。あくまでも参考和訳となりますので、正式な内容につい ては米国サイトのドキュメントを参照ください。